**Auteur Gérald Litzistorf – 22 avril 2017 – www.gelit.ch – gelit@bluewin.ch** The author assumes no responsibility for performing these operations yourself !

- **§1 Goal This document explains how it is possible to replace the Maerklin or Central Station Mobile Station with an Arduino Due board** It also shows the potential of this solution to automate your models including 10,100, ... trains
- **§1.1 Prerequisite** I assume you have a similar Marklin Digital Starter Kit :

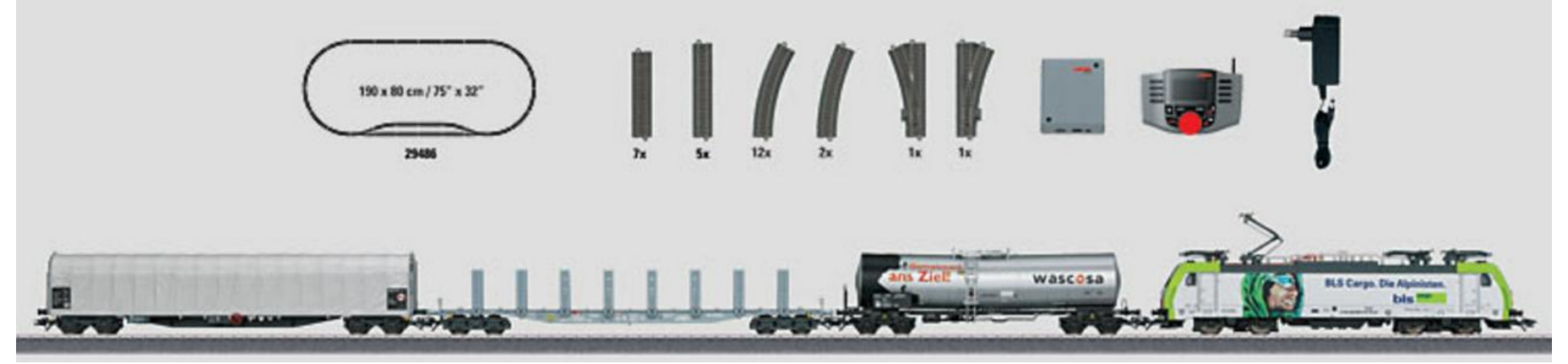

**§1.2 Maerklin** The components provided by Maerklin are :

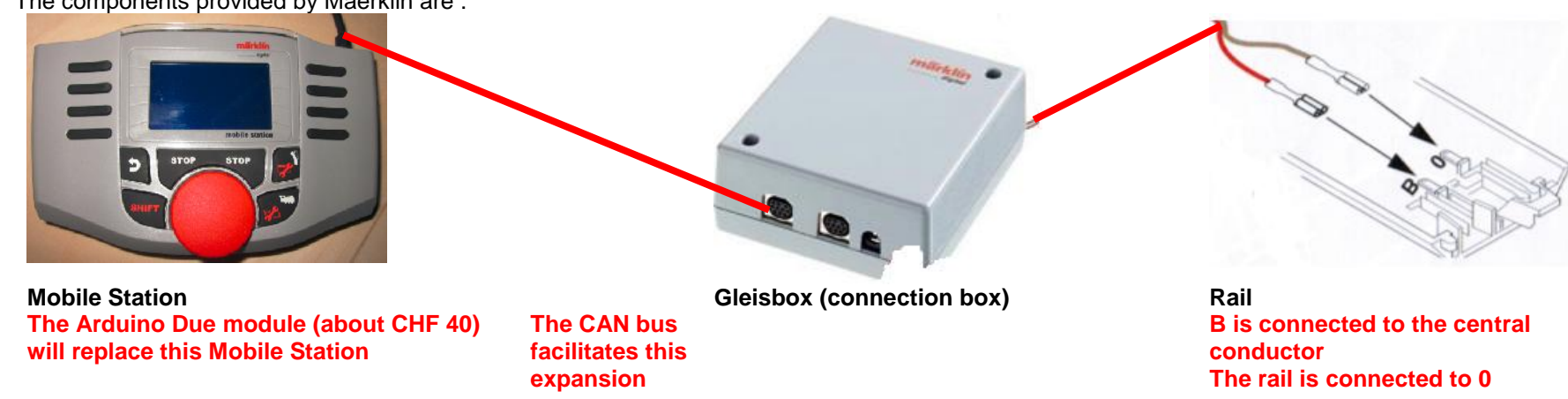

**§1.3 Railuino** This initiative is based on **Jörg Pleumann's Railuino** project.

Several constraints (memory space, reactivity, ...) forced me to use the Arduino Due board in order to benefit from resources such as  $f = 84$  MHz, 96 kB SRAM and 512 kB flash memory.

§2 Arduino Due Arduino Due offers 2 CAN interfaces. We only use the Can0 controller and add a transceiver.

Use a Proto Shield

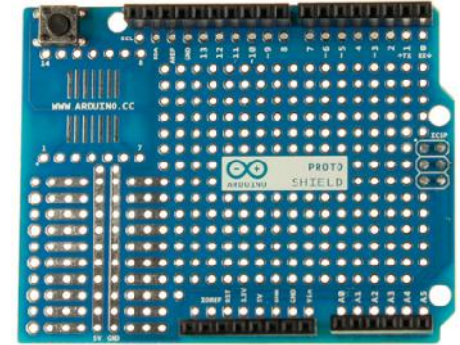

Add a transceiver MCP2562; Connect it according to this table **I prefer to solder on the printed circuit of the Gleisbox because the male connector is very difficult to find !**

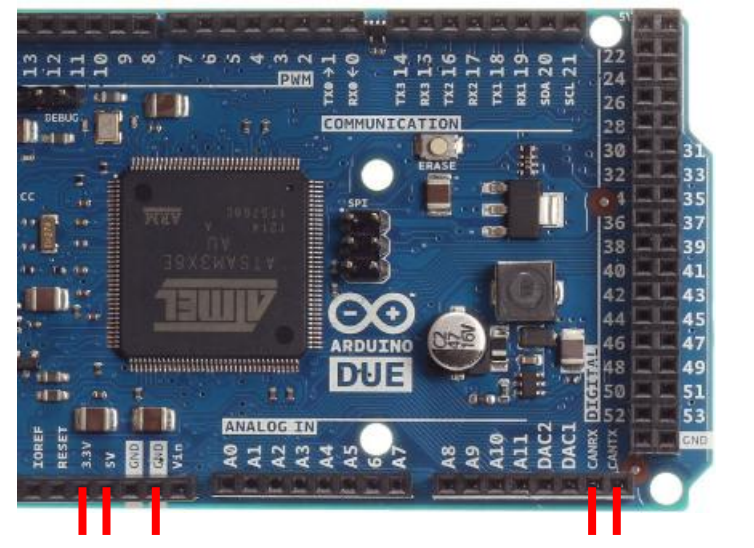

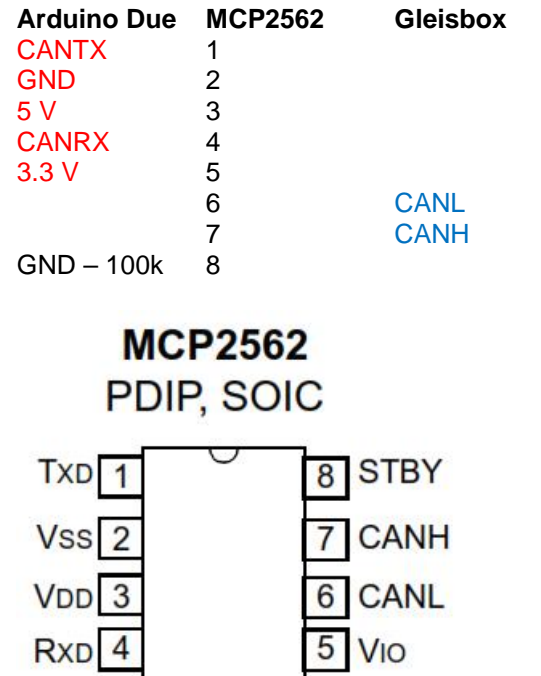

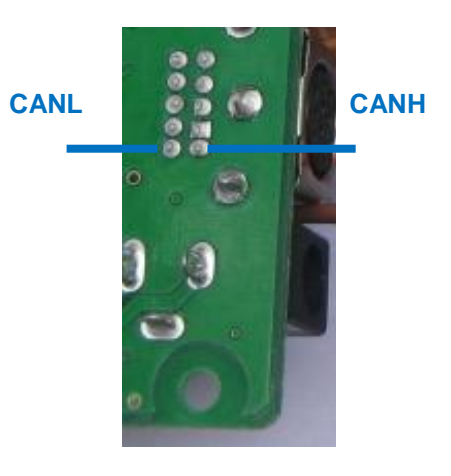

**§3 Installation** How to install Arduino IDE based on https://www.arduino.cc/en/Guide/ArduinoDue I use Windows 7

1) Install the development tool from https://www.arduino.cc/en/Main/Software

2) Add https://www.arduino.cc/en/Guide/Cores

Arduino SAM Boards (32-bits ARM Cortex-M3) by Arduino version 1.6.8 INSTALLED Boards included in this package: Arduino Due. Online help More info

3) Install the library https://github.com/collin80/due\_can If necessary, use https://www.arduino.cc/en/Guide/Libraries

4) Install the library http://www.gelit.ch/Raildue.zip

5) I use putty (http://www.putty.org/) to communicate with the program (Serial.print)

```
6) Menu offered by the Basic program (lowercase letter)
case 'a': if (Speed < 600) {Speed = Speed + 100; cmd. LocSpeed(Loc, Speed); } break;
case 'b': if (Speed != 0) {Speed = Speed - 100; cmd. LocSpeed(Loc, Speed); } break;
case 'd': if (Dir == 1) {Dir = 2;} else {Dir = 1;} cmd. LocDir(Loc, Dir); break;
 case '1': if (Light) {Light=false; cmd.LocFunction(Loc, 0, 0); } else {Light=true; cmd.LocFunction(Loc, 0, 1); } break;
case 't': cmd. SetT(9, true, Turn Delay); break;
case 'f': cmd. SetT(9, false, Turn Delay); break;
```
The Basic program uses the Maerklin locomotive 29486 → http://www.maerklin.ch/en/products/details.html?art\_nr=29486 It is delivered with address 25 and uses the protocol MM2

The following section explains how to manage an MFX locomotive

- §4 MFX Recent locomotives are MFX compatible to prevent the user from manually entering an address The dialogue between locomotive and Mobile Station is not published by Maerklin
- **§4.1 no MS** Disconnect the Mobile Station

Use the Get MFX UID program to find the unique identifier of your locomotive

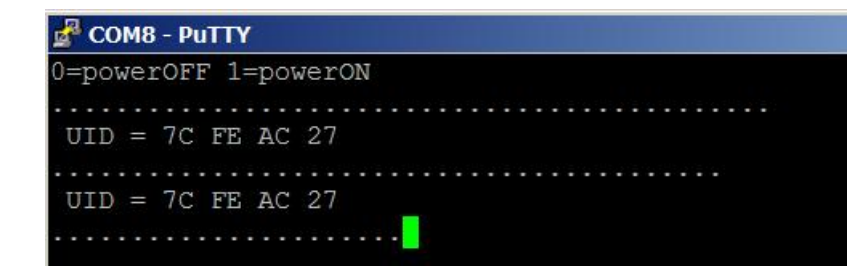

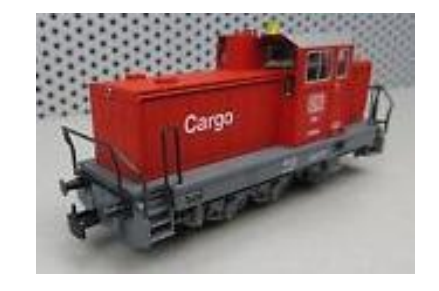

**§4.2 with MS** You can get this UID by resetting the locomotive with your Mobile Station

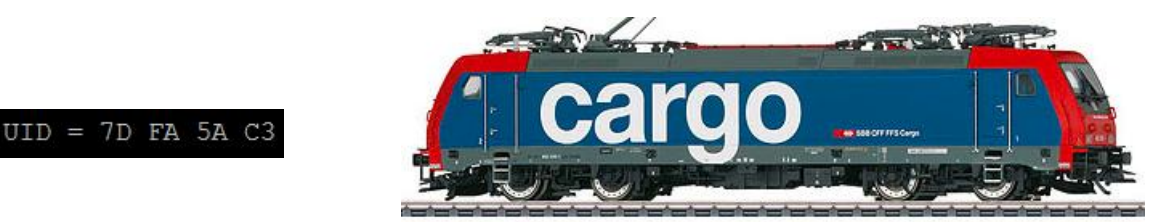

**§4.3 Remarques** Works based on http://desktopstation.net/mfx\_identification.html (thanks to Yaasan) https://www.maerklin.de/fileadmin/media/service/software-updates/cs2CAN-Protokoll-2\_0.pdf

I decided not to support the functions MFxDiscovery, ...

**So I add one line per locomotive in my programs; See program Sequence**

## **§5 Automation** The **Sequence** program controls 2 MFX trains and uses 4 needles

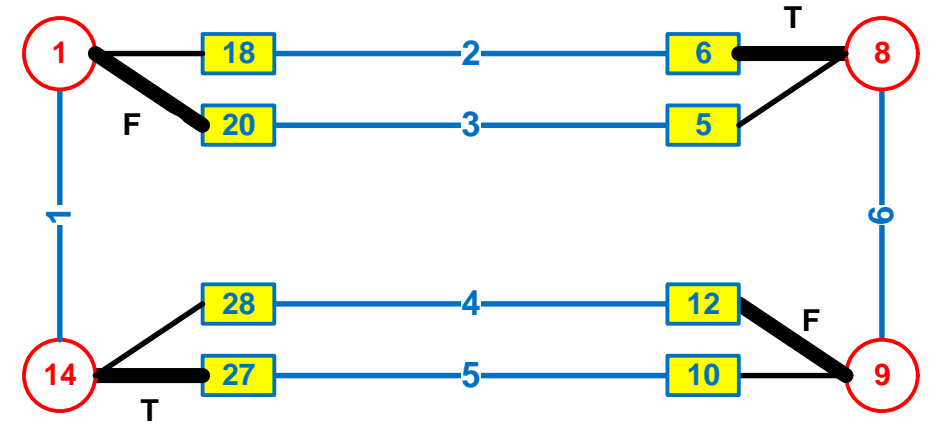

- The network comprises 6 segments
- Trains are to be stopped on segments 2 to 5

 The length of trains must not exceed the length of the shortest segment

- $\bullet$  Locomotive A performs sequence 2 1 5 6 2
- $\bullet$  Locomotive B performs sequence 4 1 3 6 4
- The position of the turns 1, 8, 9, 14 is fixed

## **§5.1 Detection** To automate the movements of the train, it is essential to know its position In the example, segment 2 is created from feedback (detection) 6 and 18 on rails 15 to 20 cm in length The loc A will brake thanks to the retro 6 and stop on the retro 18 It can start if segment 1 is free

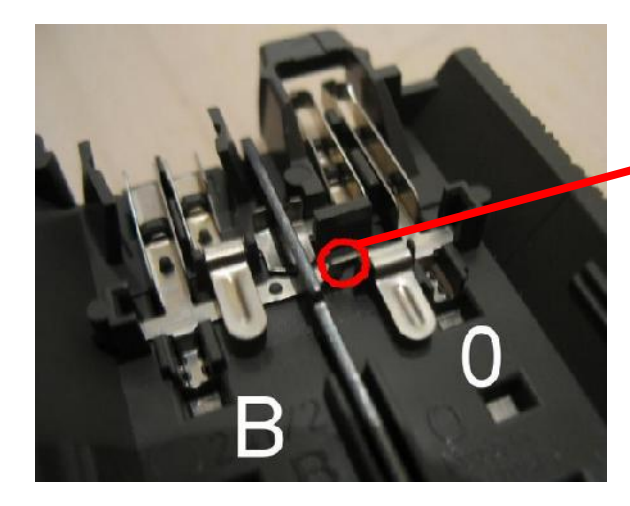

- The Maerklin C track consists of 2 galvanically connected rails + 1 central conductor
- **Use cutting pliers to remove this bridge at both ends of the rail**
- **Isolate at both ends with 74030**
- Solder 1 wire to the insulated rail; Connect it to an input of the Littfinski module
- Train detection will occur when loc. or wagons will short-circuit the 2 rails
- Be careful not to turn off the power !

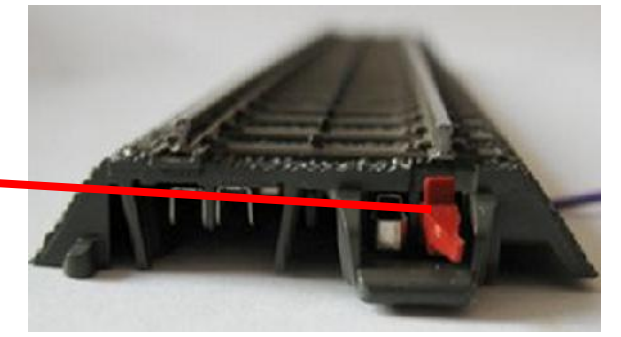

5

## **§5.2 S88**

- I recommend **Littfinski's RM-88-N-Opto** https://www.ldt-infocenter.com/dokuwiki/doku.php?id=de:rm-88-n-o
- It is a converter 16 parallel inputs 1 serial output that uses 4 Arduino ports due + 2 supply wires
- **Connect the terminal Ref of each module to the center conductor of the rail**
- These modules are easily cascaded with simple ethernet cables (RJ-45 connector)

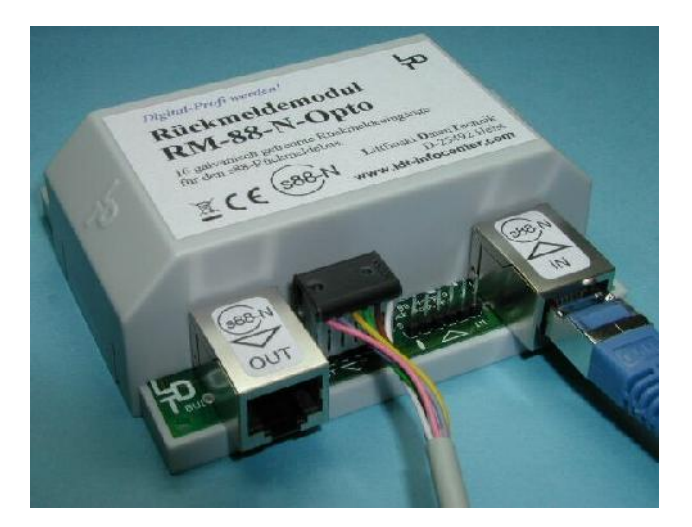

# **§5.3 Wiring**

 2 power wires **+5V GND**

• Sequence program uses Arduino pin **A0 = data** Arduino pin **8 = clock** Arduino pin **3 = load** Arduino pin **4 = reset**

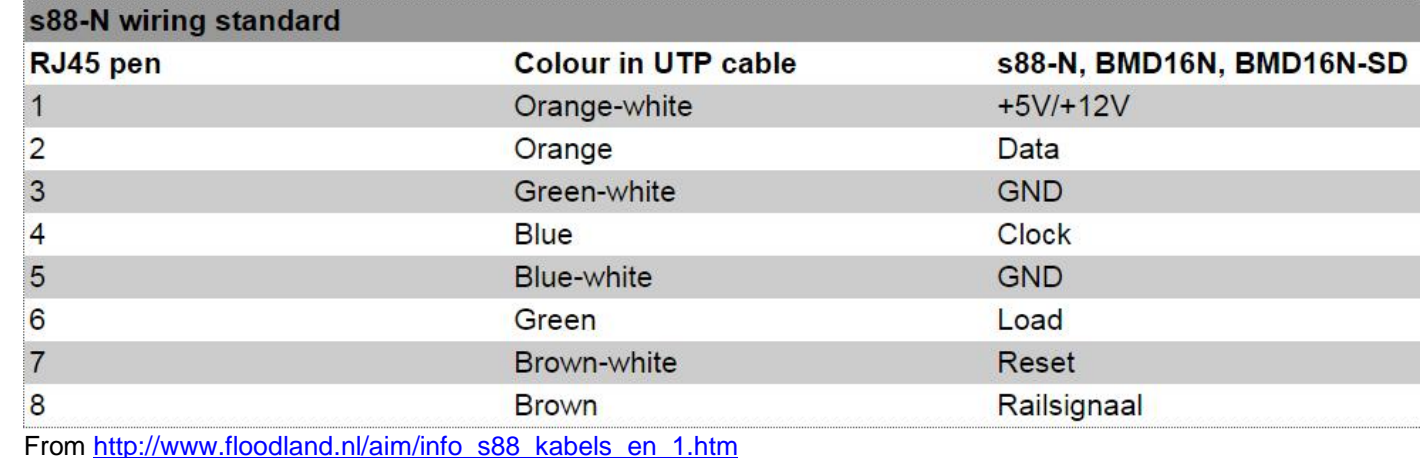

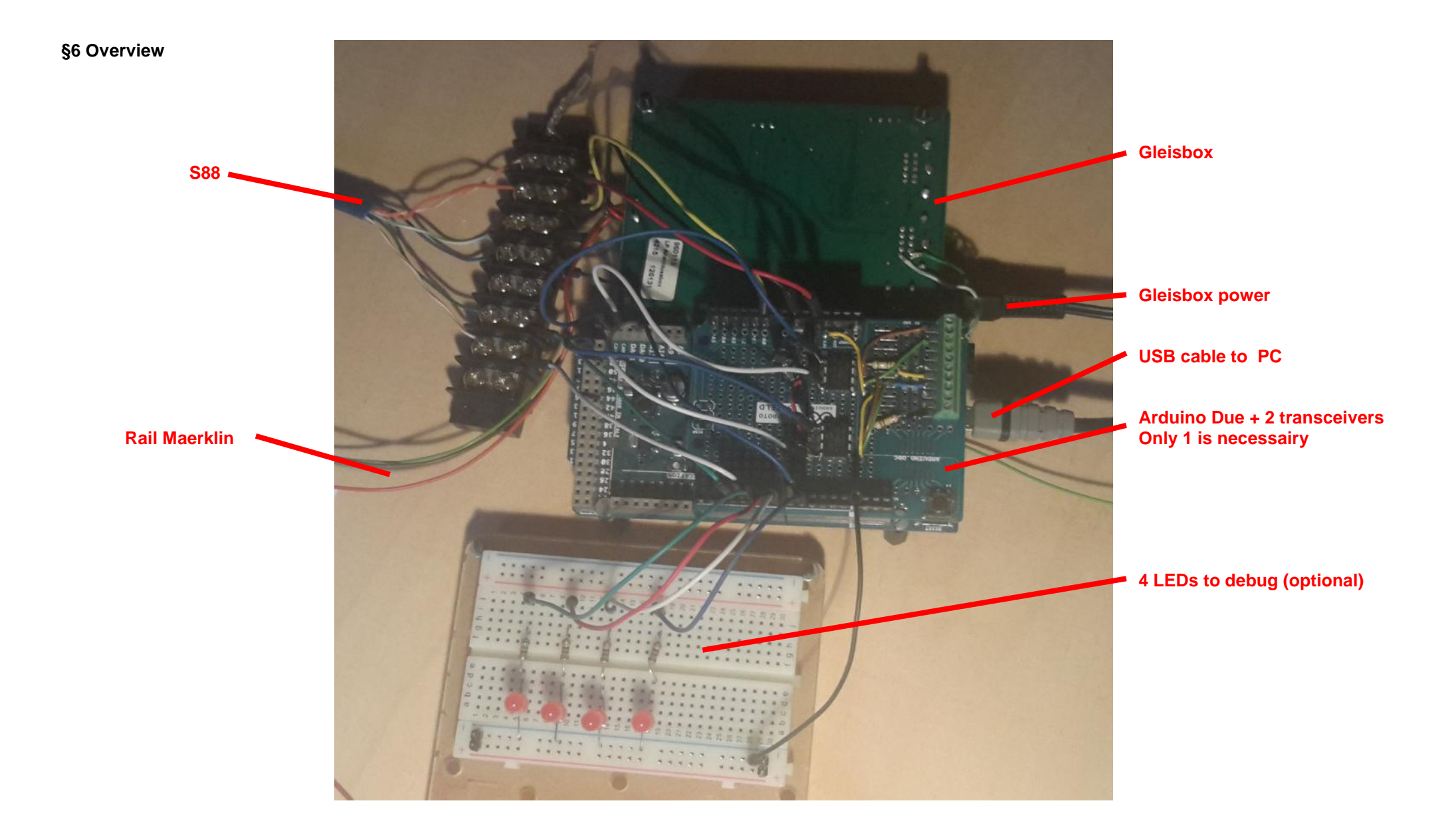

## **§7 Thanks I want to thank those authors who helped me in my learning**

- 1) Jörg Pleumann  $\rightarrow$  https://code.google.com/archive/p/railuino/
- 2) D. Meurisse  $\rightarrow$  http://wiki.mchobby.be/index.php?title=Railuino http://wiki.mchobby.be/index.php?title=Railuino-Asm-Cable

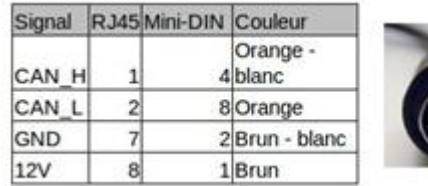

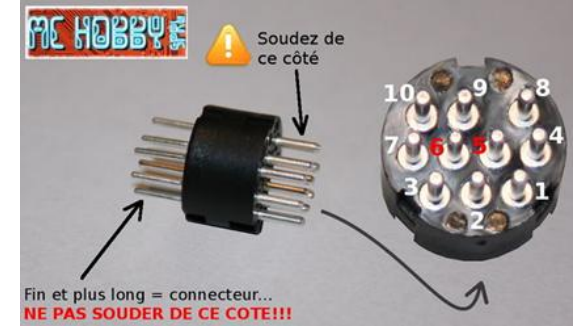

- 3) Yaasan  $\rightarrow$  http://desktopstation.net/
- 4) Maerklin  $\rightarrow$  https://www.maerklin.de/fileadmin/media/service/software-updates/cs2CAN-Protokoll-2\_0.pdf